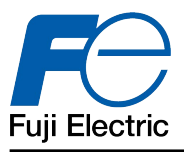

Introduction : Le configurateur de poche MFC5150 Series est un outil toute fonction HART<sup>®</sup> supportant les commandes universelles et communes ainsi que les commandes spécifiques dédiées à chaque appareil.

> *Le socle de chargeur n'est pas classé Sécurité Intrinsèque, il doit être utilisé seulement en zone non dangereuse. Consulter "Utilisation en Zone dangereuse" paragraphe du schéma de contrôle dans le Manuel d'Instruction.*

#### **Installation et remplacement du pack d'accus**

Le socle de rechargement n'est pas destiné à recharger une batterie séparément. Pour recharger correctement la batterie il est nécessaire que celle-ci soit insérée dans le *configurateur avant d'être positionnée sur le chargeur*

Le Pack est fixé au configurateur par 2 vis standard 6-32 à 6 pans creux nécessitant une clé hexagonale 7/64*". Ne pas serrer excessivement les vis du boitier* Installation: Préparez le boitier du terminal avec l'écran vers le bas sur une surface plane et stable. Déposez le pack d'accus dans son compartiment en laissant un espace d'1cm entre celui-ci et les connecteurs du boitier. Faire glisser le pack vers le haut du boitier jusqu'à ce que les connecteurs s'accouplent complètement et que les vis soient alignées avec les filetages du boitier. Serrez les vis pour terminer l'installation.

**Remplacement ou enlèvement:** Pratiquez à l'inverse de ci-dessus

### **NOTIFICATION**

*Le pack d'accus contient une jauge de batterie qui surveille activement ses capacités, et qui ne nécessite donc aucun « apprentissage » durant la vie du pack d'accus.*

#### **NOTIFICATION**

#### **Mise sous tension du configurateur MFC5150 Series**

Presser le bouton « Power" Durant au moins 1 seconde, puis relâchez. Après environ 2 secondes un écran d'accueil s'affiche et le configurateur MFC5150 charge son application.

Se connecter à un appareil HART<sup>®</sup> Le menu principal du système est le menu initial au démarrage. Il est également accessible depuis n'importe quel menu HART<sup>®.</sup>

### **Descriptif de la connexion HART®**

Indique qu'aucun appareil n'est détecté dans la liste des adresses actives. Le configurateur scrute activement la liste des adresses HART**®** no device found sélectionnées dans le Setup HART<sup>®</sup>. S'il n'y a qu'une seule adresse dans la liste et qu'un appareil est trouvé à cette adresse, le terminal établira immédiatement une connexion, et la scrutation s'arrêtera. Si la liste de scrutation comporte plusieurs adresses et que le terminal a trouvé un appareil, il continuera malgré tout à rechercher d'éventuelles communications en rapport avec cette liste.

Devices Found: 2

la liste des adresses en scrutation. Dès que vous aurez choisi un appareil, et pressé le bouton "Accept", la liste disparaitra de l'écran et le terminal établira la connexion.

0

Initiating Device

EJA: 5C-449

Indique que plusieurs appareils ont été trouvés en rapport avec la liste de scrutation et que vous devez sélectionner celui avec lequel vous souhaitez communiquer. En sélectionnant l'icône jaune, vous ferez apparaitre la liste de tous les appareils trouvés en rapport avec

Indique que l'appareil sélectionné est connecté et que le Device Description (DD) se charge.

L'initialisation est terminée l'appareil est connecté activement au réseau HART<sup>®</sup>. Le Terminal n'est plus en mode scrutation pour d'autres appareils. Si la touche verte est sélectionnée, le configurateur sort du menu système et passe sur le menu en ligne (Online) HART<sup>®</sup>.

# **Menu Online (en ligne) HART® - (SDC-625)**

Les menus HART<sup>®</sup> Device ne sont accessibles que quand un appareil compatible « HART ® communication » est connecté et communique avec le terminal portatif MFC5150 Series.

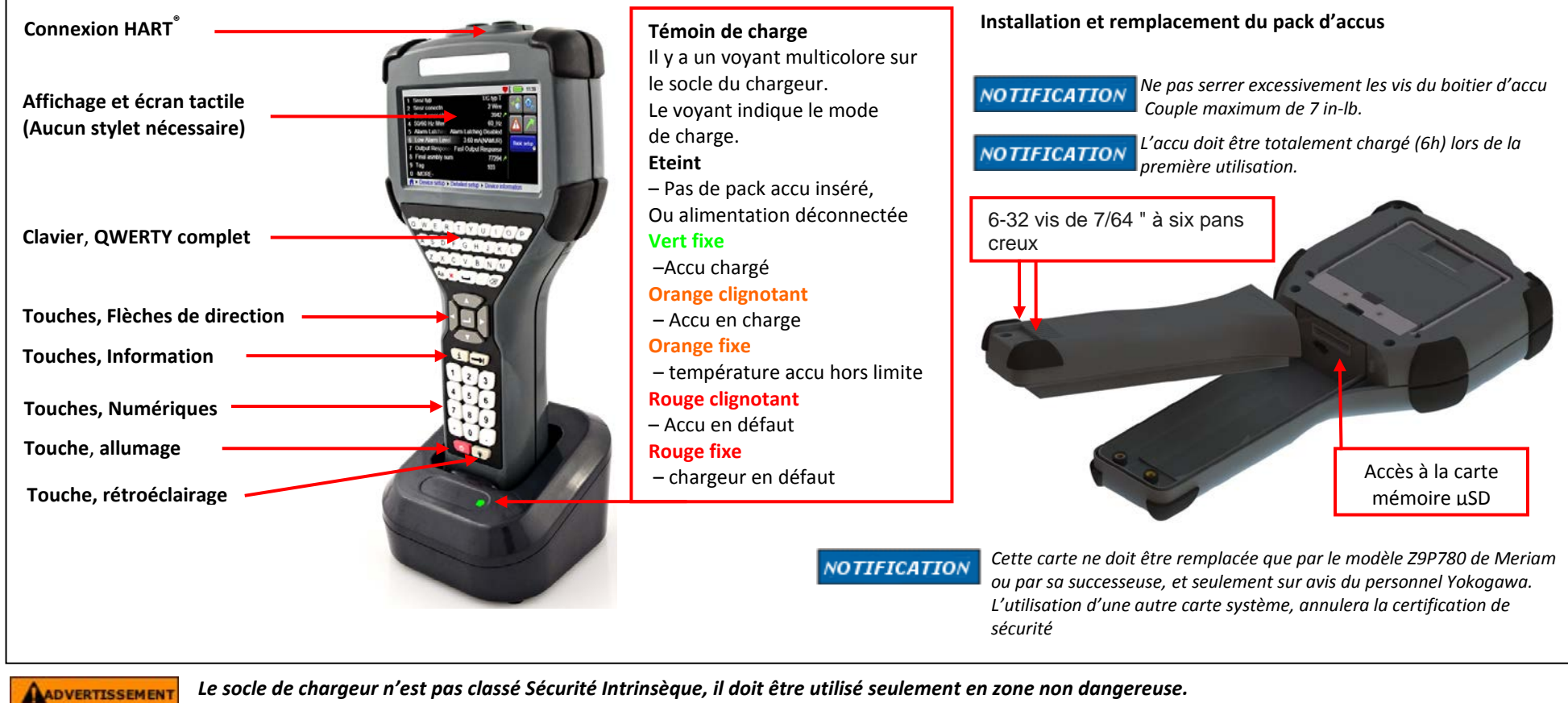

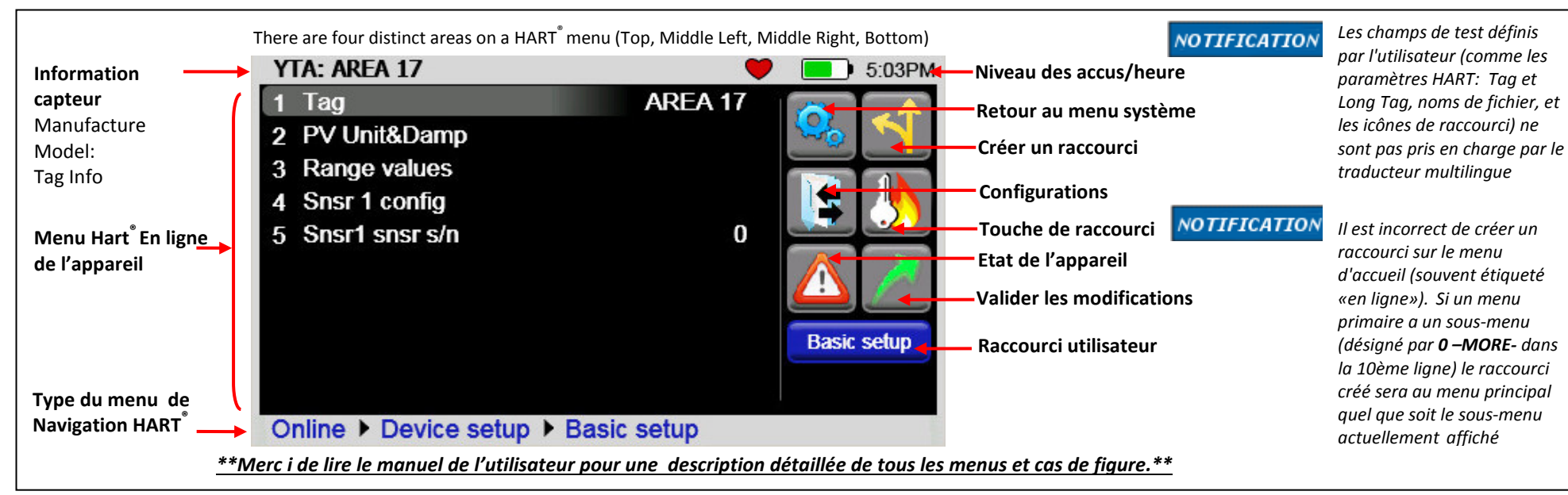

### **Fuji Electric 9**

## **Fuji Electric France S.A.S.**

46, rue Georges Besse - Zl du Brézet- 63039 Clermont-Ferrand Cedex 2 - France Tel. France 04 73 98 26 98 - Fax. 04 73 98 26 99 - Tel. international +33 4 73 98 26 98 - Fax. +33 4 73 98 26 99<br>Email : sales.dpt@fujielectric.fr - Web : www.fujielectric.fr

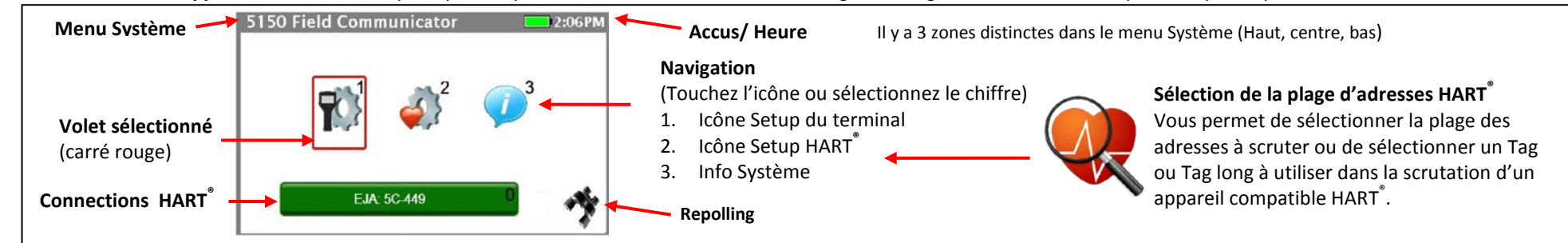